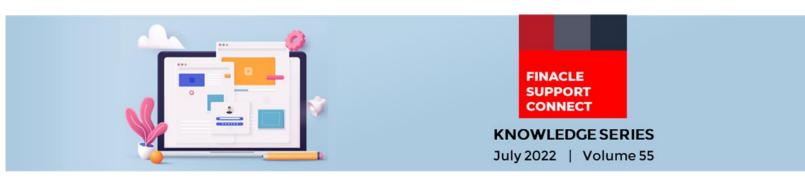

Finacle Support brings you this fortnightly knowledge bulletin to augment your problem-solving capability. Every edition is put together with utmost diligence to ensure that best practices and known resolutions are shared. In this edition, you will find the following articles:

- Significance of the Parameter Shift Maturity Date to First Day of Next Month
- <u>Network Allowance Beyond Cut-off Time</u>
- <u>Piloted FSC Walkthrough Now Underway!</u>
- What's New in FSC?
- FSC Webinar Coming Soon!

#### So let's start reading!

## Significance of the Parameter Shift Maturity Date to First Day of Next Month

## **Product: Finacle Core Banking Version: 10.x**

If the default maturity date is a non-existent date, then by setting this parameter the system will shift the maturity date to the next calendar day. This can also be done by setting the following:

### HSCFM $\rightarrow$ TD parameter $\rightarrow$ Shift Maturity Date to First Day of Next Month

At table level, this field **td\_shift\_maturity\_date** flag is present in the **GCT** table. When the deposit is opened on the last day of a month and there is no similar day on the maturity month, this parameter will decide whether the maturity date should be shifted to the first day of the next month.

For example, if a deposit has been opened for 12 months on **29<sup>th</sup> February 2020**, the maturity date should either be **1<sup>st</sup> March** or **28<sup>th</sup> February 2021**.

If this parameter is unchecked, then the maturity date will be **28<sup>th</sup> February 2021**. If this parameter is checked, then the maturity date will be shifted to **1<sup>st</sup> March 2021**.

| 7 Finacle                                  |                                                                                                    |                                                                                                    |                                                                                                    |                                |              | Menu Show Memo Pad                                   |            | Background Menu |                | CCY Converter |                    |
|--------------------------------------------|----------------------------------------------------------------------------------------------------|----------------------------------------------------------------------------------------------------|----------------------------------------------------------------------------------------------------|--------------------------------|--------------|------------------------------------------------------|------------|-----------------|----------------|---------------|--------------------|
| Universal Banking Solution from Infosys    |                                                                                                    |                                                                                                    |                                                                                                    |                                |              | 15 April, 2021   User ST1   0000   Menu Shortcut: Go |            |                 |                |               |                    |
| Bank Maintenance<br>Function               | Inquiry                                                                                                    | Inquiry                                                                                                    |                                                                                                    | Bank Co                        |              |                                                      | de         |                 | 012 BANK OF BA |               | MOUNIKA CHECKING   |
| General Details Loans                      | Term <u>D</u> eposits                                                                                                    | Shariah Parameters                                                                                                    | Transaction A/c.                                                                                                    | Exchange Rate                  | <u>F</u> ees | Limits and C                                         | ollaterals | Connect 24      | FAB            | Trade Finance | Exception Handling |
| Term Deposit Details                       | Y P   Y P   Y P   Y P   Y P   Y P   Y P   Y P   Y P   Y P   Y P   Y P   Y P   Y P   Y P   Y P   Y P   Y P   Y P   Y P   Y P   Y P   Y P   Y P   Y P   Y P   Y P   Y P   Y P   Y P   Y P   Y P   Y P   Y P   Y P   Y P   Y P   Y P   Y P   Y P   Y P   Y P   Y P   Y P   Y P   Y <th>Discount Rate for Shift in<br/>ray Interest for the Matur<br/>rint Deposit Receipt aff<br/>rint Receipt for Autoren<br/>shift Maturity Date to Firs<br/>Calculate Interest for Own<br/>clude Interest for Ion Interencide Interest for Ion<br/>Jse Sundry A/c. when In<br/>Jse 366 days as base for<br/>Jse Repayment A/c. only<br/>reak FFD only if A/c. is i<br/>Consider Shadow Balan<br/>Run REGFLOW along w<br/>Interest Availed for Fiexi 1<br/>Jow Future Value Dated</th> <th>ity Date if it is a Ho<br/>er funding the A/c.<br/>ewal<br/>t Day of Next Montl<br/>ardue Deposit duri<br/>erest Flow Date<br/>erest Flow Date<br/>terest Credit A/c. is<br/>or interest calculati<br/>or or A/c. Closure<br/>n Debit Balance<br/>ce for FFD<br/>th TDSCALC<br/>Fixed Deposit</th> <th>liday<br/>ng Closure<br/>Invalid</th> <th></th> <th></th> <th></th> <th></th> <th></th> <th></th> <th>Help 🧭</th> | Discount Rate for Shift in<br>ray Interest for the Matur<br>rint Deposit Receipt aff<br>rint Receipt for Autoren<br>shift Maturity Date to Firs<br>Calculate Interest for Own<br>clude Interest for Ion Interencide Interest for Ion<br>Jse Sundry A/c. when In<br>Jse 366 days as base for<br>Jse Repayment A/c. only<br>reak FFD only if A/c. is i<br>Consider Shadow Balan<br>Run REGFLOW along w<br>Interest Availed for Fiexi 1<br>Jow Future Value Dated | ity Date if it is a Ho<br>er funding the A/c.<br>ewal<br>t Day of Next Montl<br>ardue Deposit duri<br>erest Flow Date<br>erest Flow Date<br>terest Credit A/c. is<br>or interest calculati<br>or or A/c. Closure<br>n Debit Balance<br>ce for FFD<br>th TDSCALC<br>Fixed Deposit | liday<br>ng Closure<br>Invalid |              |                                                      |            |                 |                |               | Help 🧭             |
| Overdue Term Deposit I<br>Accrual/ Booking |                                                                                                    | From Maturity Date 🔘 A                                                                                                    |                                                                                                    | ved Period 🔘 No                | Accrual/B    | looking                                              |            |                 |                |               |                    |

# **Network Allowance Beyond Cut-off Time** *Product: Finacle Online Banking Version: 11.x*

This functionality allows banks to define an additional allowance time (in minutes) beyond network cut-off time at the customer level. For a customer linked to a particular payment network, the bank can select the allowance in cut-off time for each payment network and counterparty region combination.

When customers initiate transactions for the network, beyond the cut-off time but within the delay allowance duration defined, then the user will be allowed to submit the transaction with the current value date. If such allowance is not available at the customer level, then the user will get a message notifying them about the system's inability to submit with the current value date and the request will be submitted on the next available value date.

This feature is available for both retail and corporate users. It can be enabled by the bank user in the following ways:

- Click Network Allowance in the Corporate Maintenance screen in the 'More Actions' dropdown
- Click Network Allowance in the User Maintenance screen in the 'More Actions' dropdown

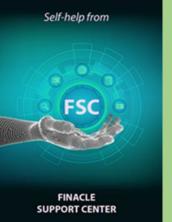

# **Piloted FSC Walkthrough Now Underway!**

The FSC team has embarked on connecting with customers across different regions. The team presented a walkthrough of the portal to banks in the Africa region and received enthusiastic and productive feedback as well.

More such one-on-one connects have been planned to evangelize the portal and understand customer needs better. If you would like a demo of FSC for your bank, please write to <u>finaclesupport@edgeverve.com</u>

# What's New in FSC?

**800+** new incident resolutions have been added to the FSC portal. Log on today to check out these artifacts!

## FSC Webinar Coming Soon! Your chance to level up your

Finacle skills is here again!

Finacle Support Center has over **50,000 knowledge artefacts** that you can use to optimize your business solutions.

Watch this space for an upcoming extensive webinar on Finacle Support Center.

**Do you have the most useful Finacle URLs handy?** Bookmark these Finacle links:

- Finacle Support Center: <u>https://support.finacle.com/</u>
- Finacle Knowledge Center: <u>https://content.finacle.com</u>
- TechOnline: <u>https://interface.infosys.com/TechonlineV2/base/globallogin</u>

Hope you like this edition. Is there anything that you'd like to see in the forthcoming series? We'd love to hear from you! Write to us at <u>finaclesupport@edgeverve.com</u>

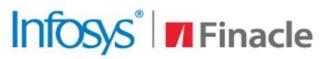

```
Better Inspires Better
```

www.finacle.com

External - Confidential

Finacle Digital Communication Services

Copyright © 2022 EdgeVerve Systems Limited

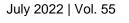